## **SUPSI**

# Guida aula magna e sala conferenza

#### **1 Accensione**

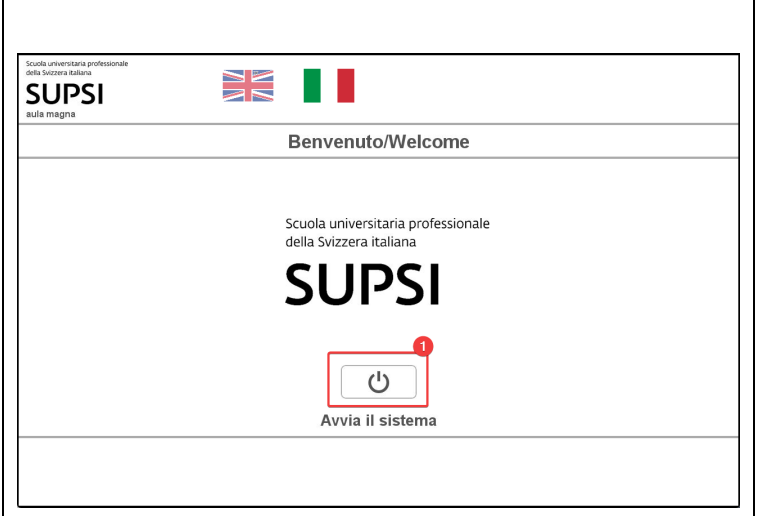

1. Tasto di accensione del sistema. In automatico si abilitano i microfoni del pulpito. Luci e microfoni secondari sono da gestire manualmente (vedi punti specifici)

#### **2 Selezione sorgente**

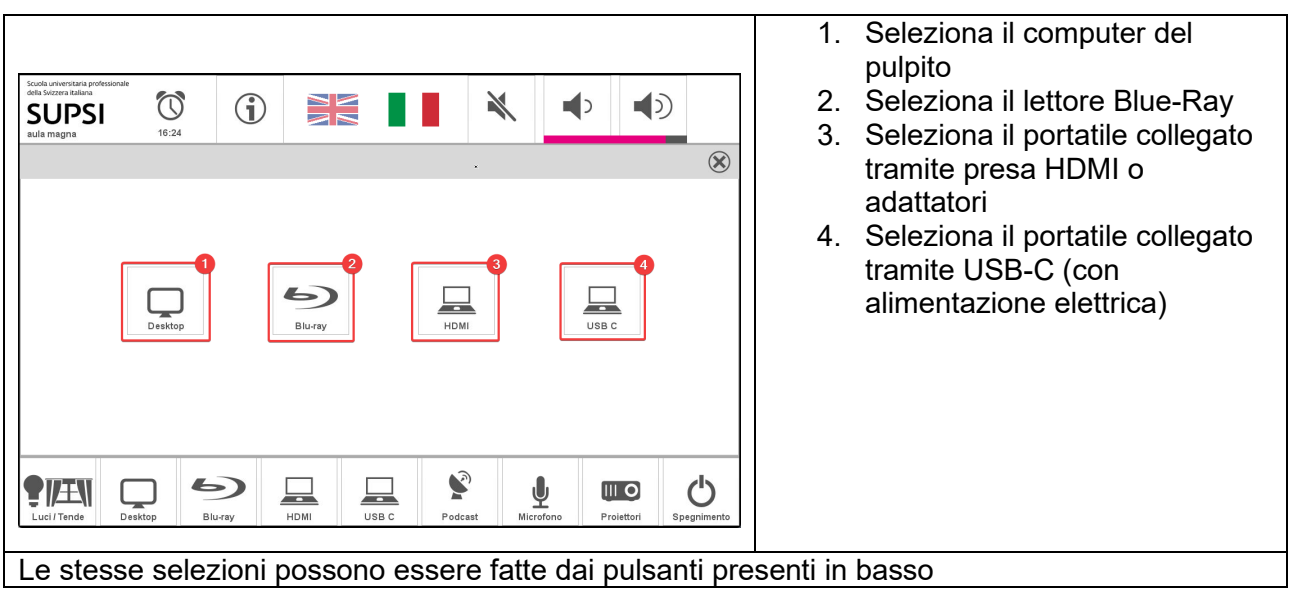

#### **3 Selezione proiezione**

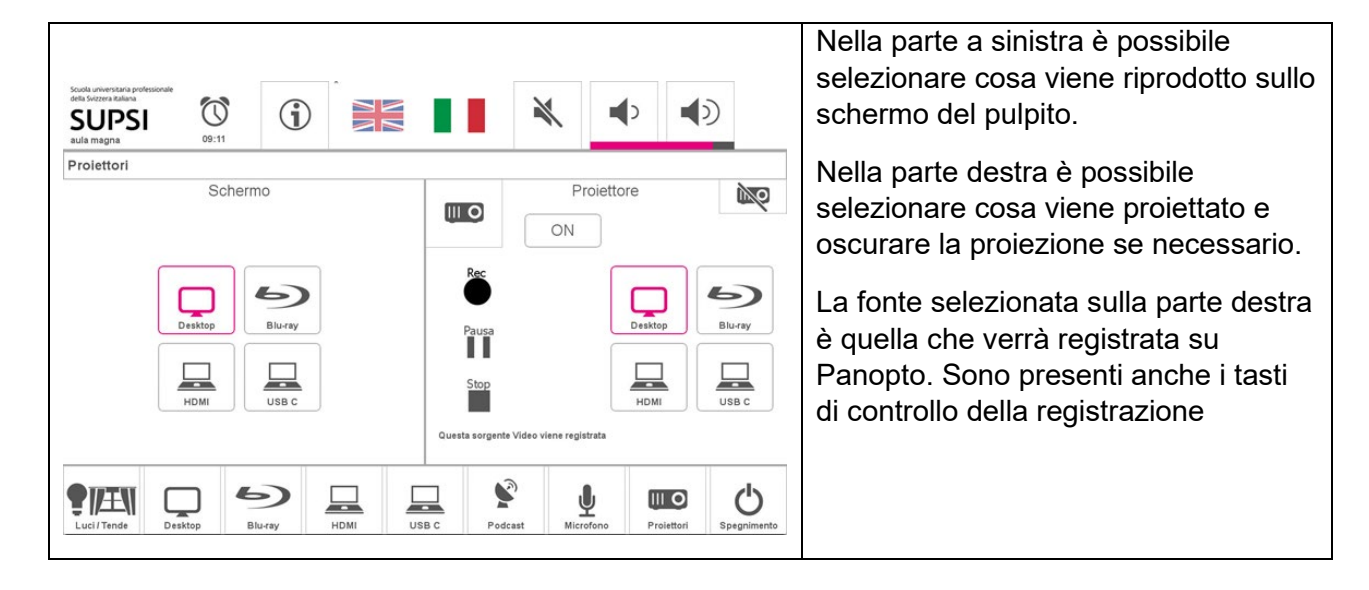

#### **4 Regolazione audio**

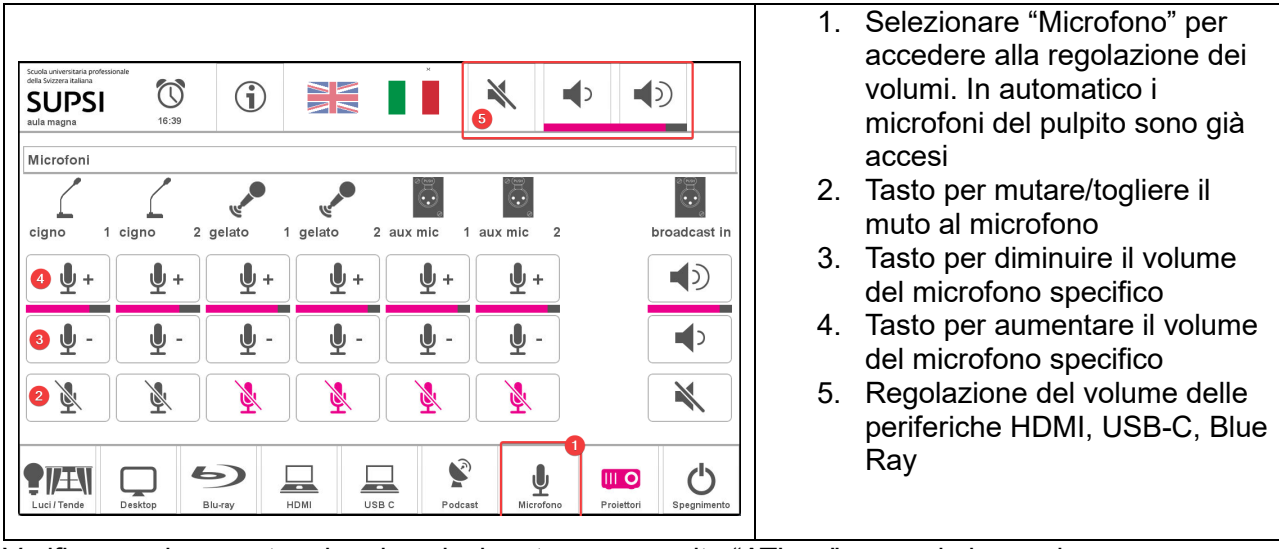

Verificare sui computer che sia selezionata come uscita "ATL …" come da immagine.

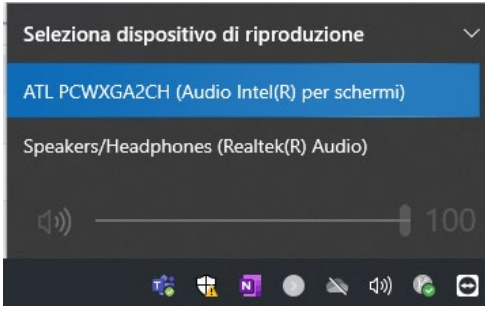

#### **5 Regolazione luci e tende**

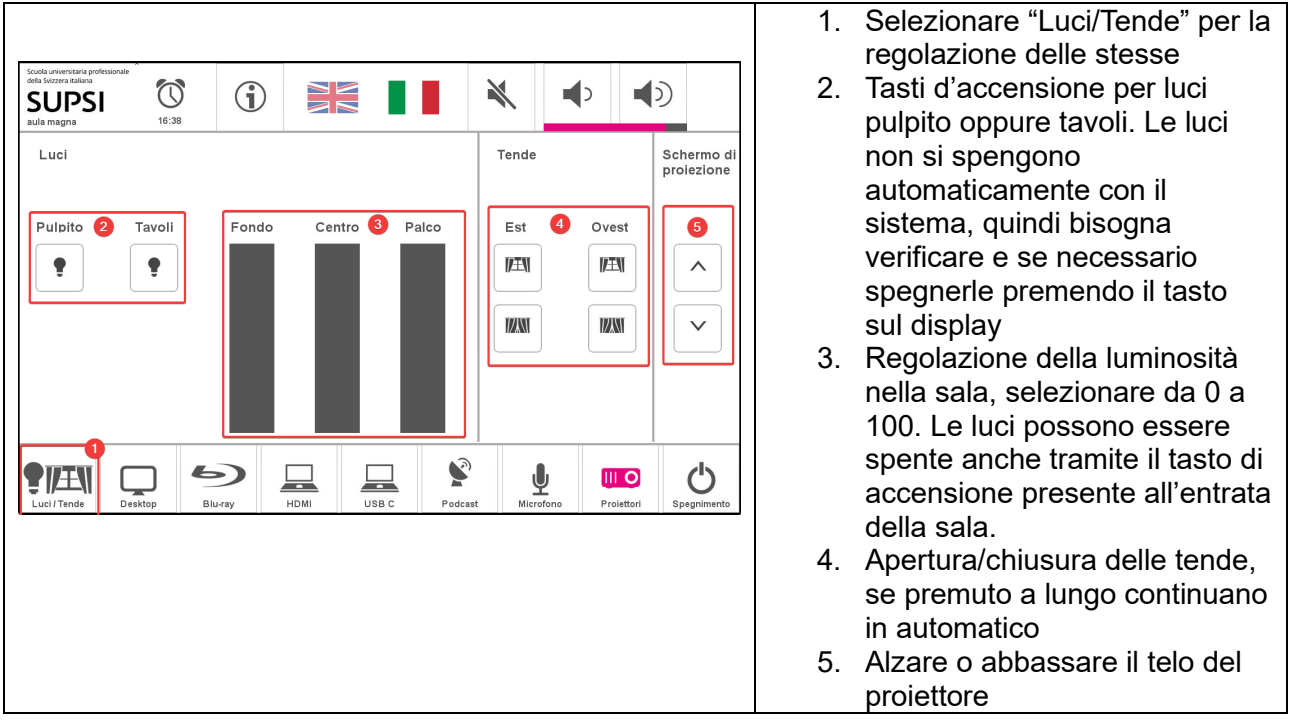

#### **6 Registrazione e telecamera**

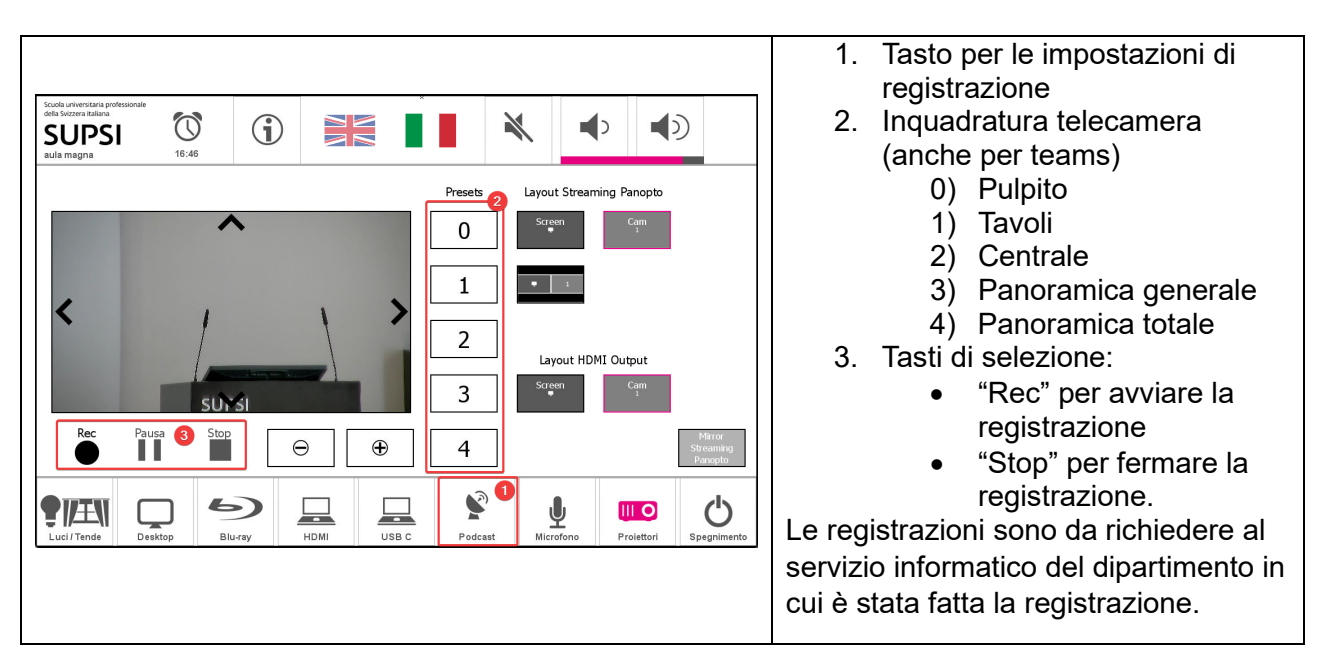

### **7 Teams**

Quando si avvia Teams, verificare le impostazioni come riportate nell'immagine sotto. **Si ricorda che la telecamera e i microfoni funzionano solamente con il computer del pulpito**.

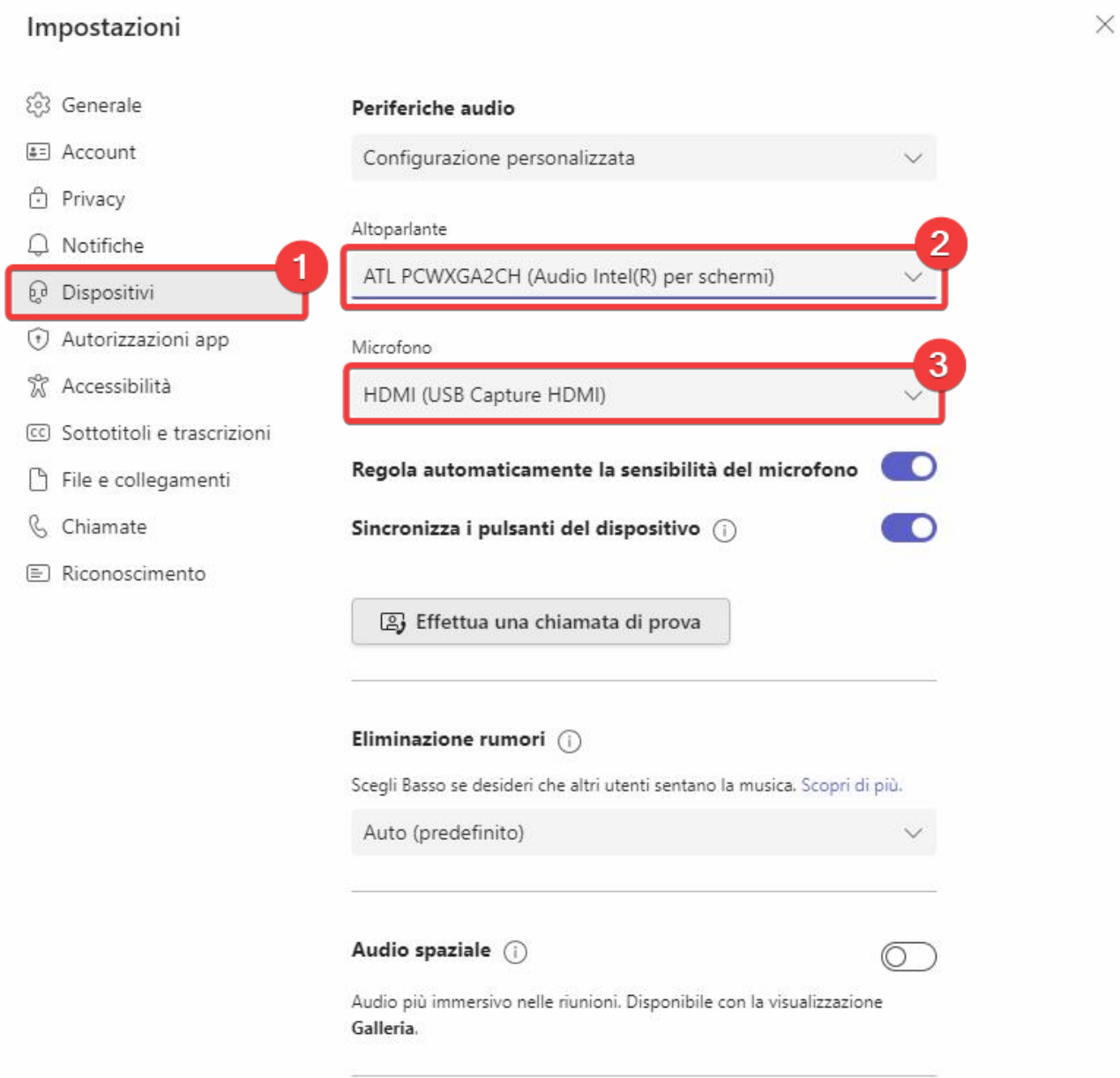